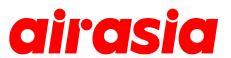

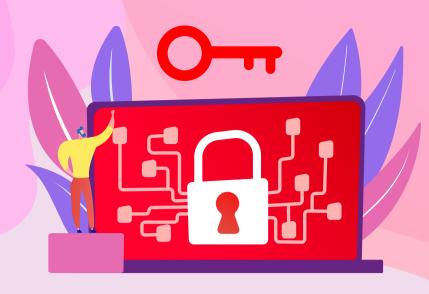

# **EXISTING USER**

How to change existing or forgotten password

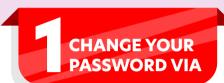

 The Forgot Password Page: <u>newskiespr.airasia.com/AgentReset/</u>

Fill in your login ID and registered email address

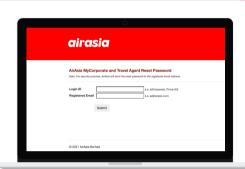

 The Agent Login Page: <u>www.airasia.com/agent</u>

Select 'Forgot password?' and fill in your details

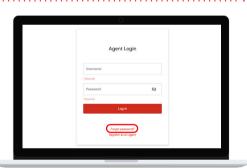

The airasia Homepage:
<u>www.airasia.com</u>
Scroll to the end of the page and click on 'Agent login'

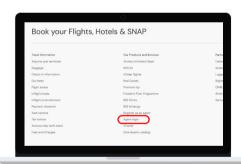

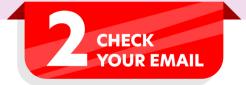

- Log in with the temporary password sent to your registered email
- 2. Create and enter a new password as prompted

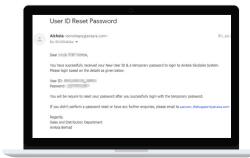

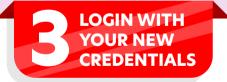

 Visit the agent login page and key in your ID and new password

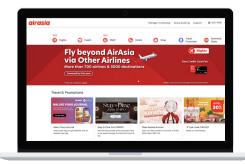

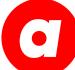

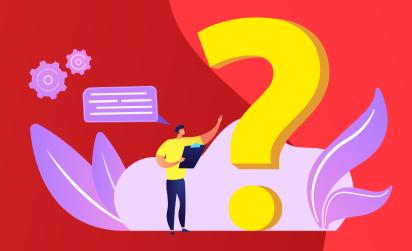

# FREQUENTLY ASKED QUESTIONS

# 1. What is a username?

The username, also called Login ID or User ID, is the unique credential used to login to the airasia Agent Portal.

# 2. Can I share my password?

Sharing passwords with other users or third parties is not encouraged.

# 3. How do I reset my password if my email address is different from the email address registered in the system?

Send an email to <a href="mailto:aaccom\_distsupport@airasia.com">aaccom\_distsupport@airasia.com</a> and attach an official letter with company letterhead indicating the Username/Login ID and change of email address. The team will respond within 3 working days.

# 4. Can my new password only contain alphabets and special characters?

No. A valid password must contain 8-16 characters with a mix of digits(0-9), and upper and lower case letters. Special characters are optional.

# 5. Is there a different webpage for government or corporate products?

There is only one webpage used across all airasia authorised partners

# 6. What happen if I still encounter error with my password?

You may send an email to <u>aaccom\_distsupport@airasia.com</u> indicating the error you are experiencing. The team will respond within 3 working days.

# 7. How many login attempts do I have before my account is locked?

You may try up to 7 times before reaching out to <u>aaccom\_distsupport@airasia.com</u> for further assistance. We strongly recommend you always remember your password.